I. Zarządzanie procesami w systemie Linux

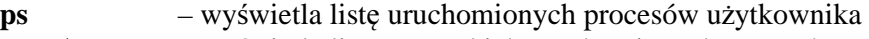

- **ps A**  wyświetla listę wszystkich uruchomionych procesów
- **kill** usuwa proces o danym identyfikatorze (np. kill 1243)
	- 1. Wyświetl liste wszystkich procesow w oknie Terminala
	- 2. Uruchom z trybu graficznego program Kalkulator
	- 3. Wyswietl ponownie liste procesow
	- 4. Odszukaj proces zwiazany z Kalkulatorem (gcalctool) i odczytaj jego identyfikator.
	- 5. Zakoncz program Kalkulator z poziomu okna Terminala.
- II. System plikow w systemie Linux

**mount** - montowanie systemu plikow w podanym katalogu

 Pierwszy parametr – identyfikator urzadzenia: /dev/cdrom - naped CD/DVD /dev/hda1 - pierwsza partycja na dysku ATA /dev/sda1 - pierwsza partycja na dysku SCSI, SATA, flash

 Drugi parametr – punkt montowania, podany katalog musi być wczesniej utworzony (zalecane miejsce – w katalogu /mnt, np. /mnt/dysk1)

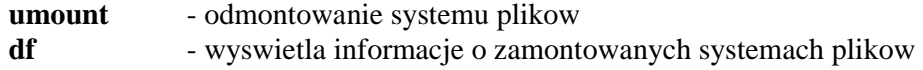

- 1. Sprawdz, jakie partycje dysku istnieja w katalogu /dev
- 2. Zamontuj wszystkie istniejace partycje dyskowe w katalogu /mnt, nazywajac je odpowiednio: *dysk1, dysk2,* itd.
- 3. Przejdz do partycji *dysk1* i utworz tam plik *test.txt*, w ktorym będzie zapisane Twoje imię i nazwisko (wykonaj polecenie: *echo Imie Nazwisko > test.txt*)
- 4. Sprawdz ile wolnych bajtow pozostalo w partycji *dysk1* (poleceniem *df*) i dopisz te informacje w pliku *test.txt (*wykonaj polecenie *echo liczba\_bajtow >> test.txt*)